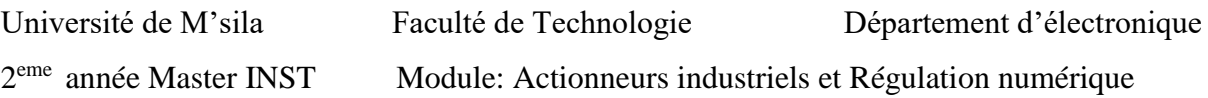

## **TP 2 : Fonctionnement en boucle ouverte de la MAS**

## **1. Objectifs :**

- Savoir les différentes équations décrivant le modèle de la MAS.
- Maîtrise les principales fonctionnalités du logiciel de calcul Matlab et sa Toolbox graphique Simulink.
- Analyse des différentes mesures de la MAS

## **2. Introduction**

La machine asynchrone (MAS) présentée par la Fig. 1, est importante pour la conception et la commande des entraînements à vitesses variables. La commande ainsi réalisée devrait se baser sur la modélisation de la MAS. Il est donc évident que cette étape de modélisation soit un passage obligatoire pour concevoir des systèmes de commande performants adaptés aux variateurs de vitesse. En effet, la transformé de Park assure la conversion du système triphasé vers un système biphasé dans le but d'obtenir des paramètres constants de la MAS (invariant avec le temps).

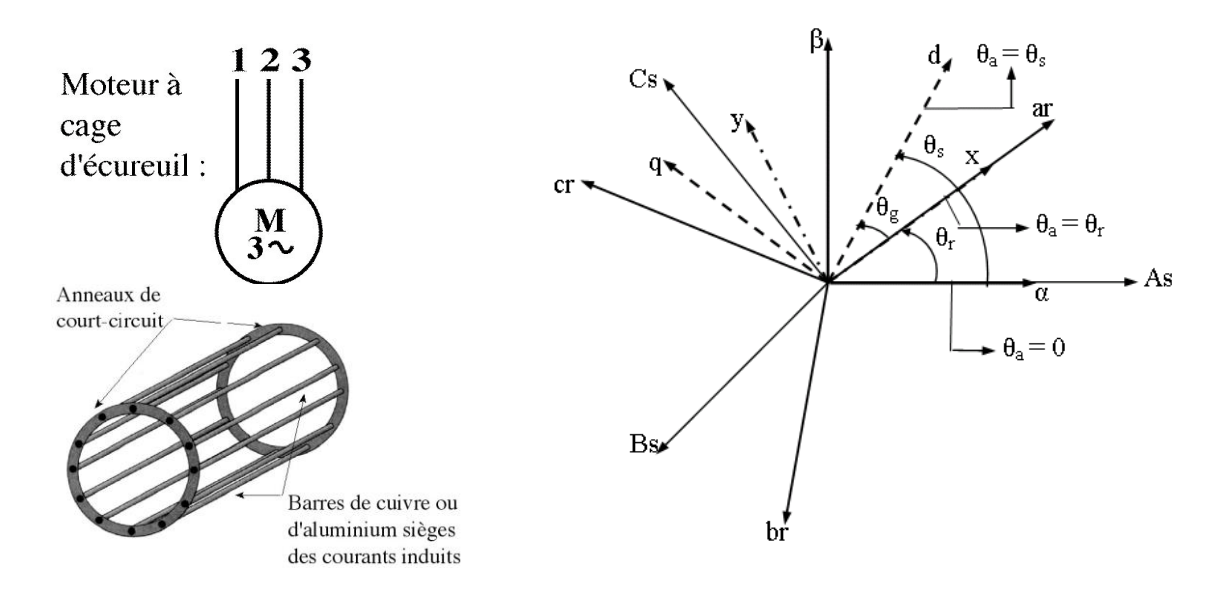

**Fig. 1** : Schéma la MAS à cage d'écureuil **Fig.2** : différents référentiels du MAS

En se basant sur le référentiel (d,q), c.à.d les deux axes perpendiculaires d et q tournent avec la même vitesse à ceux des courants statoriques,  $\omega_s$ . Après un certain calcul mathématique, le modèle simplifié de la MAS se traduit par :

$$
\begin{bmatrix} V_{sd} \\ V_{sq} \end{bmatrix} = \begin{bmatrix} R_s & 0 \\ 0 & R_s \end{bmatrix} \begin{bmatrix} i_{sd} \\ i_{sq} \end{bmatrix} + \frac{d}{dt} \begin{bmatrix} \Phi_{sd} \\ \Phi_{sq} \end{bmatrix} + \begin{bmatrix} 0 & -\omega_s \\ \omega_s & 0 \end{bmatrix} \begin{bmatrix} \Phi_{sd} \\ \Phi_{sq} \end{bmatrix}
$$
 (1)

$$
\begin{bmatrix} V_{rd} \\ V_{rq} \end{bmatrix} = \begin{bmatrix} R_r & 0 \\ 0 & R_r \end{bmatrix} \begin{bmatrix} i_{rd} \\ i_{rq} \end{bmatrix} + \frac{d}{dt} \begin{bmatrix} \Phi_{rd} \\ \Phi_{rq} \end{bmatrix} + \begin{bmatrix} 0 & -\omega_r \\ \omega_r & 0 \end{bmatrix} \begin{bmatrix} \Phi_{rd} \\ \Phi_{rq} \end{bmatrix}
$$
(2)

Avec

$$
\begin{bmatrix} \Phi_{sd} \\ \Phi_{rd} \end{bmatrix} = \begin{bmatrix} L_s & M \\ M & L_r \end{bmatrix} \begin{bmatrix} i_{sd} \\ i_{rd} \end{bmatrix}
$$
 (3)

$$
\begin{bmatrix} \Phi_{sq} \\ \Phi_{rq} \end{bmatrix} = \begin{bmatrix} L_s & M \\ M & L_r \end{bmatrix} \begin{bmatrix} i_{sq} \\ i_{rq} \end{bmatrix}
$$
 (4)

Le modèle peut être aussi donné en fonction des courants

$$
V_{sd} = R_s i_{sd} + L_s \frac{di_{sd}}{dt} + M \frac{di_{rd}}{dt} - \omega_s L_s i_{sq} - \omega_s M i_{rq}
$$
(5)

$$
V_{sq} = R_s i_{sq} + L_s \frac{di_{sq}}{dt} + M \frac{di_{rq}}{dt} + \omega_s L_s i_{sd} + \omega_s M i_{rd}
$$
 (6)

$$
V_{rd} = R_r i_{rd} + M \frac{di_{sd}}{dt} + L_r \frac{di_{rd}}{dt} - \omega_r M i_{sq} - \omega_r L_r i_{rq} = 0
$$
 (7)

$$
V_{rq} = R_r i_{rq} + M \frac{di_{sq}}{dt} + L_r \frac{di_{rq}}{dt} + \omega_r Mi_{sd} + \omega_r L_r i_{rd} = 0
$$
 (8)

Cette dernière représentation fait correspondre des grandeurs continues aux grandeurs sinusoïdales en régime permanent. La conception du contrôle vectoriel par orientation du flux nécessite ce choix et les modèles d'action dépendent de la position du référentiel par rapport aux divers axes de flux. Les différentes expressions du couple électromagnétique, sont exprimées par les équations suivantes en fonction des flux et des courants statoriques et rotoriques.

$$
C_e = p \left[ \Phi_{sd} i_{sq} - \Phi_{sq} i_{sd} \right]
$$
 (9)

$$
C_e = p \left[ \Phi_{rq} i_{rd} - \Phi_{rd} i_{rq} \right]
$$
 (10)

$$
C_e = \frac{pM}{L_s} \left[ \Phi_{sd} i_{rq} - \Phi_{sq} i_{rd} \right]
$$
 (11)

$$
C_e = \frac{pM}{L_r} \left[ \Phi_{rd} i_{sq} - \Phi_{rq} i_{sd} \right]
$$
 (12)

$$
C_e = pM \left( i_{sq} i_{dr} - i_{sd} i_{rq} \right) \tag{13}
$$

Avec :

*p* : Nombre de paire de pôles.

L'évolution de la vitesse de rotation en fonction du couple électromagnétique et de la charge de la machine caractérisée par le couple résistant *Cr* , est décrite par l'expression suivante :

$$
J\frac{d}{dt}\Omega + f\Omega = C_e - C_r\tag{14}
$$

Avec :

- *J* : Moment d'inertie.
- *f* : Coefficient de fortement.
- $C_r$ : Couple résistant imposé par la charge mécanique.
- $C_e$ : Couple électromagnétique.

 $Ω$  : Vitesse mécanique de rotation. Avec  $ω = pΩ$ 

## **3. Simulations en boucle ouverte de la MAS**

Le schéma considéré dans ce TP est présenté par la Fig. 2. Les paramètres de la MAS est donné par la Table. 1:

| Paramètre   | <b>Désignation</b>        | <b>Valeur</b>            |
|-------------|---------------------------|--------------------------|
| $P_n$       | Puissance nominale        | $37 \text{kw}$           |
| $F_n$       | Fréquence nominale        | 50Hz                     |
| U           | Tension de ligne          | 400V                     |
| P           | Nombre de pôles           | $\mathfrak{D}$           |
| $R_{s}$     | Résistance du stator      | $0.0851$ $\Omega$        |
| $R_r$       | Résistance du rotor       | $0.0658\Omega$           |
| $L_{s}$     | Inductance statorique     | $0.0291$ H               |
| $L_{\rm r}$ | Inductance rotorique      | $0.0272$ H               |
| $L_M$       | Inductance mutuelle       | $0.0271$ H               |
| J           | Moment d'inertie du rotor | $0.23$ kg.m <sup>2</sup> |
| $\mathbf f$ | Coefficient de frottement | 0.00114 N.m.s            |

**Table. 1** Paramètre de la MAS

- Construire le câblage de la MAS avec les diverses grandeurs de mesures
- Utilisant le Simulink du Matlab, remplir les valeurs des paramètres comme donnés dans le Table. 1 en cliquant deux fois sur la MAS de la Fig. 2.
- Consulter le help de la MAS avant la fixation définitive des paramètres
- Choisir un temps de simulation de 2 sec et lancer la simulation à vide et en charge pour les deux modes de fonctionnement sens1 et sens2.
- Constater et donner des remarques sur les résultats de simulations trouvés.

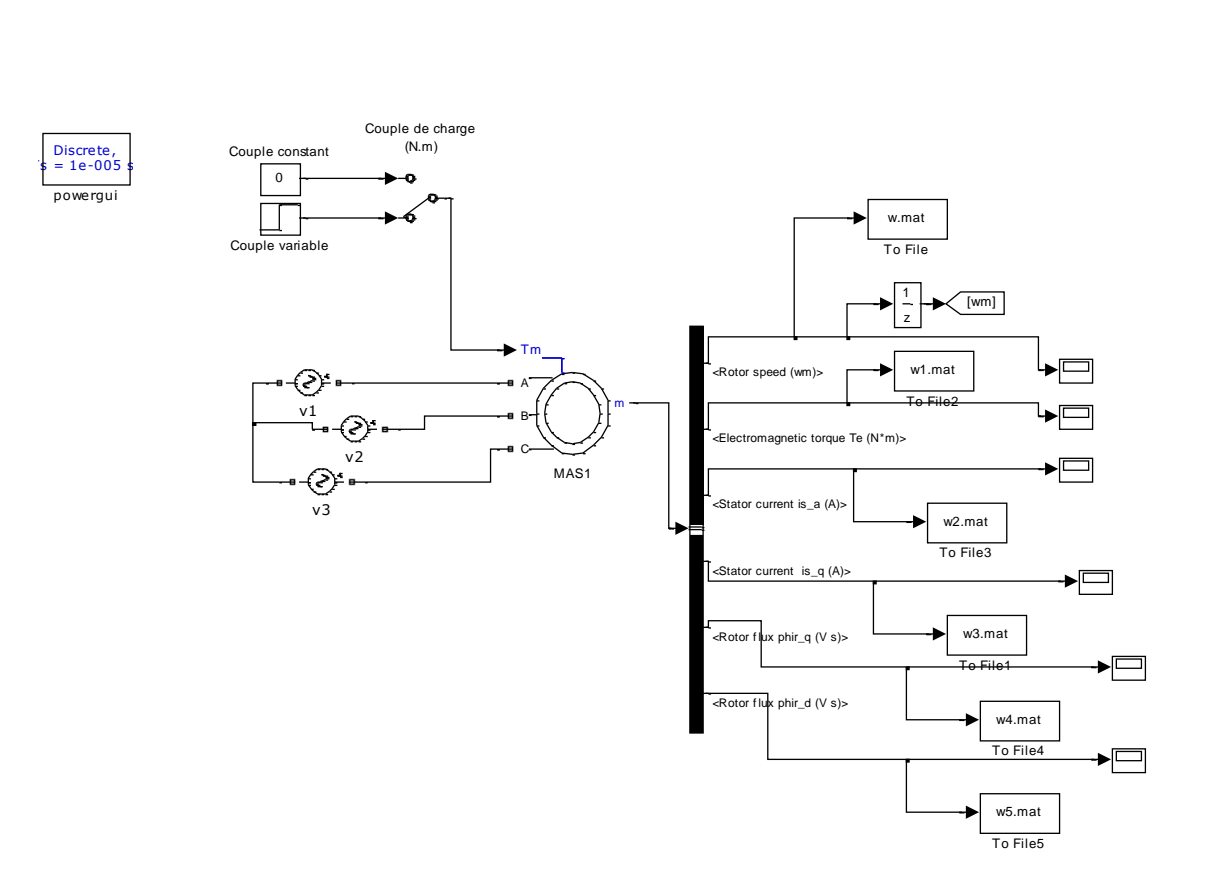

**Fig. 3 :** Schéma la MAS en boucle ouverte